## 固定资产一般信息变动办理流程指南

注:当资产的存放地点发生变化时,可以通过一般信息变动业务进行变更。其他信息有 变动请联系资产管理员进行变更。

## 资产使用人操作步骤:

点击信息变动,进入信息变动列表,如下图。

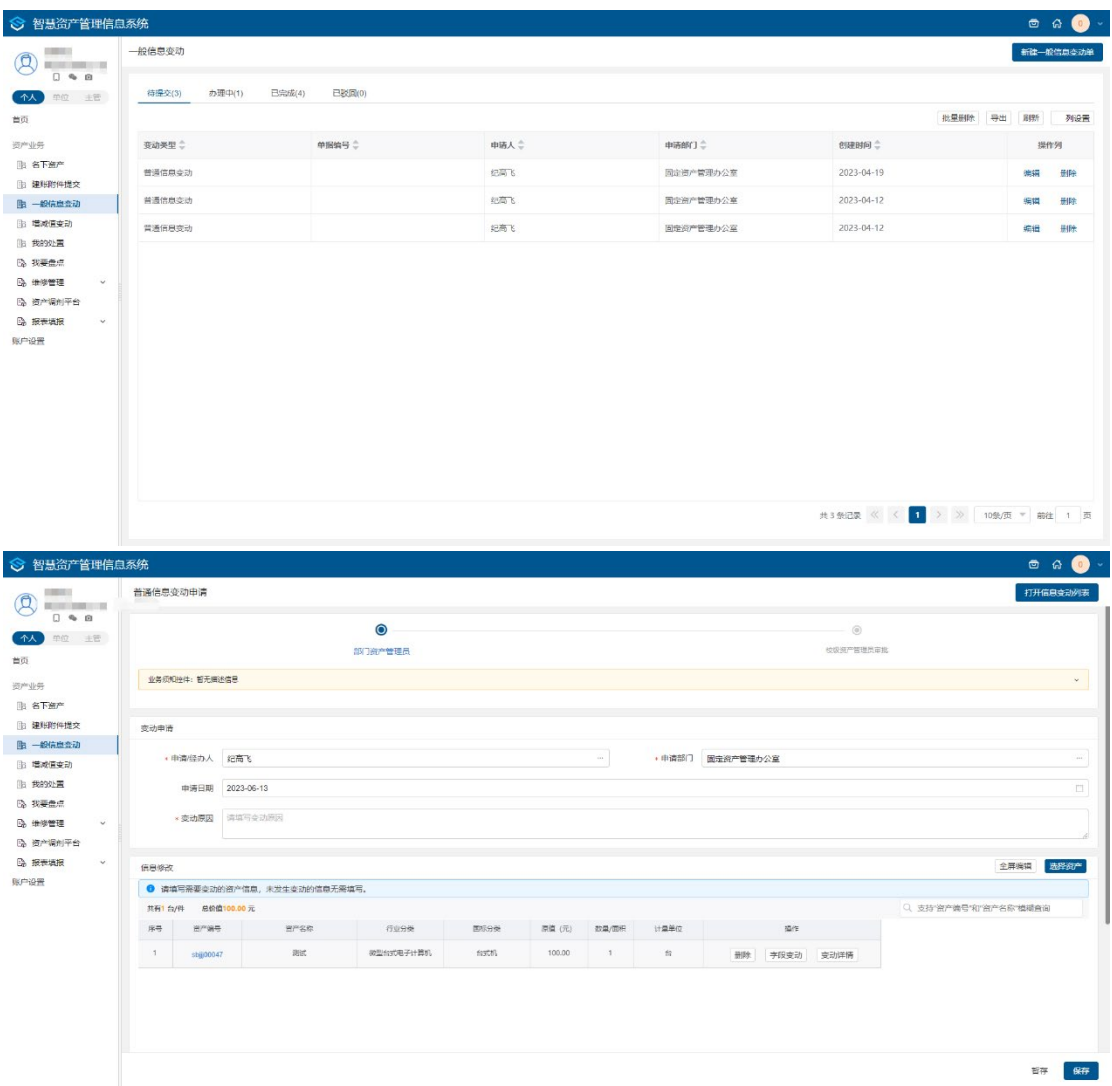

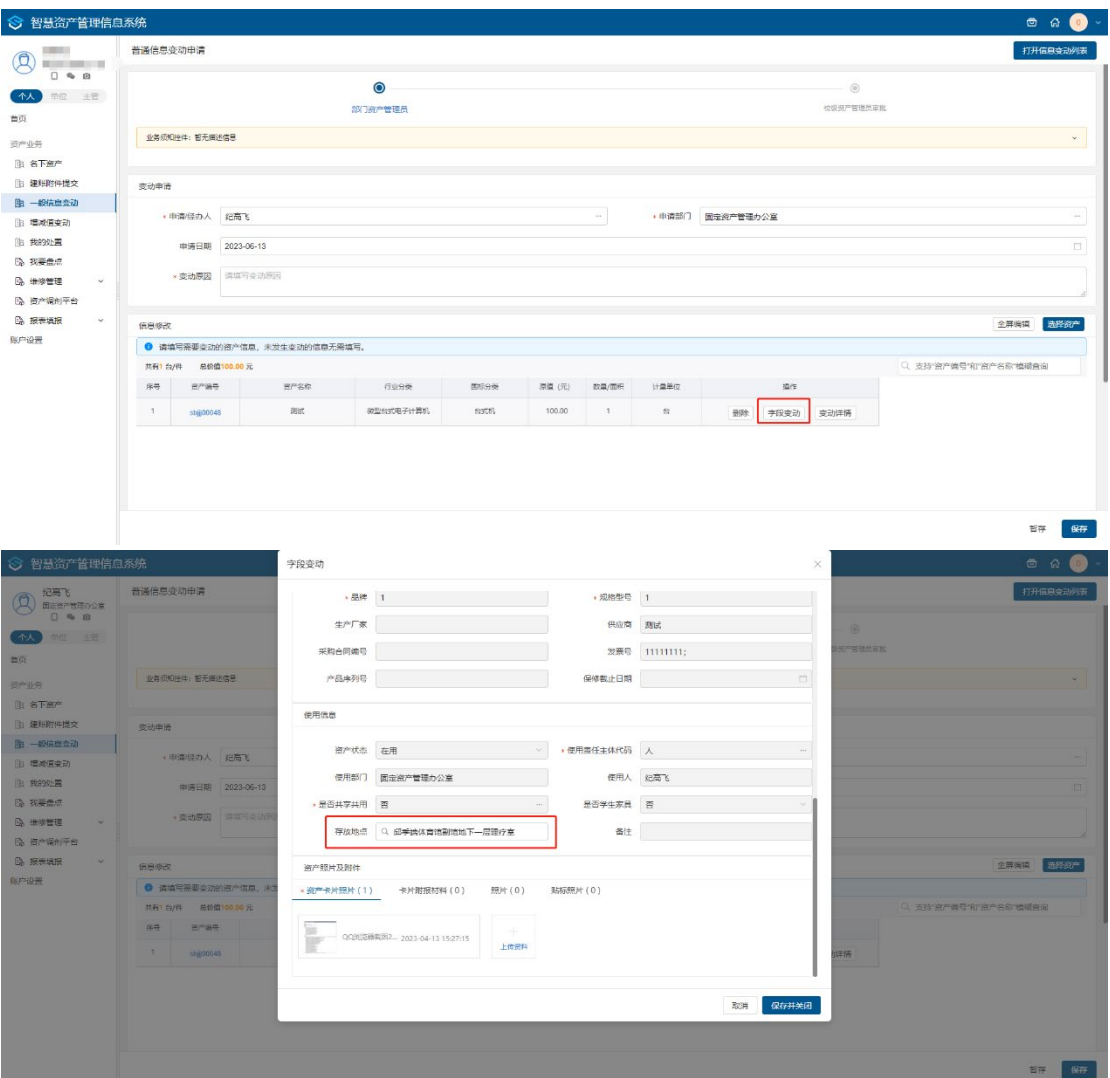

列表各页签说明:

- > 待提交:暂存的申请单在待提交页签展示,能进行编辑和删除操作;
- > 办理中: 流程中的申请单在办理中页签展示;
- > 已完成: 审批完成的、终止办理的申请单在已完成页签展示;
- > 在待提交状态下,点击<mark>删除、编辑</mark>进行删除或者编辑暂存的申请单,
- > 点击变动单号和<mark>详情</mark>,能够跳转到信息变动详情单;